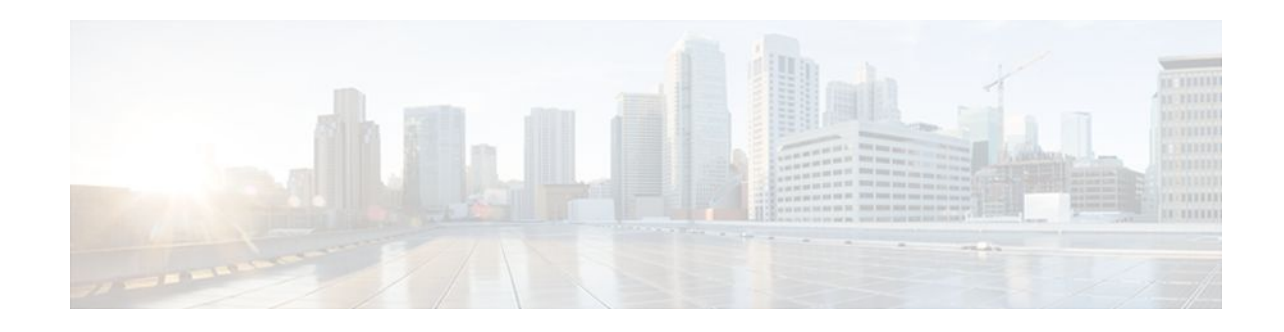

# **Enabling Protocol Discovery**

### **Last Updated: December 12, 2011**

Network-Based Application Recognition (NBAR) includes a feature called Protocol Discovery. Protocol discovery provides an easy way to discover the application protocol packets that are passing through an interface. When you configure NBAR, the first task is to enable protocol discovery.

This module contains concepts and tasks for enabling the Protocol Discovery feature.

- Finding Feature Information, page 1
- Prerequisites for Enabling Protocol Discovery, page 1
- [Restrictions for Enabling Protocol Discovery,](#page-1-0) page 2
- [Information About Protocol Discovery](#page-1-0), page 2
- [How to Enable Protocol Discovery,](#page-3-0) page 4
- [Configuration Examples for Protocol Discovery](#page-5-0), page 6
- [Additional References,](#page-7-0) page 8
- [Feature Information for Enabling Protocol Discovery](#page-8-0), page 9

## **Finding Feature Information**

Your software release may not support all the features documented in this module. For the latest feature information and caveats, see the release notes for your platform and software release. To find information about the features documented in this module, and to see a list of the releases in which each feature is supported, see the Feature Information Table at the end of this document.

Use Cisco Feature Navigator to find information about platform support and Cisco software image support. To access Cisco Feature Navigator, go to [www.cisco.com/go/cfn.](http://www.cisco.com/go/cfn) An account on Cisco.com is not required.

## **Prerequisites for Enabling Protocol Discovery**

Before enabling Protocol Discovery, read the information in the "Classifying Network Traffic Using NBAR" module.

# $\frac{1}{2}$ **CISCO**

## <span id="page-1-0"></span>**Restrictions for Enabling Protocol Discovery**

NBAR protocol discovery does not support the following:

Asymmetric flows with stateful protocols.

**Note** In the NBAR context, asymmetric flows are the flows in which different packets of the flow go through different routers, for reasons such as load balancing implementation or asymmetric routing where packets flow through different routes to different directions.

• NBAR processing. By design, NBAR processing is temporarily disabled during the In-Service Software Upgrade (ISSU). The following syslog message indicates restart of NBAR classification once ISSU is complete.

"%NBAR\_HA-5-NBAR\_INFO: NBAR sync DONE!"

- Multicast packet classification.
- Multiprotocol Label Switching (MPLS)-labeled packets. NBAR classifies IP packets only. You can, however, use NBAR to classify IP traffic before the traffic is handed over to MPLS. Use the modular quality of service (QoS) CLI (MQC) to set the IP differentiated services code point (DSCP) field on the NBAR-classified packets and make MPLS map the DSCP setting to the MPLS experimental (EXP) setting inside the MPLS header.
- Non-IP traffic.
- Packets that originate from or that are destined to the router running NBAR.

NBAR is not supported on the following logical interfaces:

- Dialer interfaces
- Fast Etherchannel
- Interfaces where tunneling or encryption is used
- Multilink Point-to-Point Protocol (MLPPP)
- Multiprotocol Label Switching (MPLS) VPN Routing and Forwarding (VRF)
- Port channel
- Tunneled interfaces (Generic Router Encapsulation [GRE], IP-IP, Layer 2 Tunneling Protocol [L2TP])

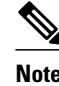

**Note** You cannot use NBAR to classify output traffic on a WAN link where tunneling or encryption is used. Therefore, you should configure NBAR on other interfaces of the router (such as a LAN link) to perform input classification before the traffic is switched to the WAN link.

## **Information About Protocol Discovery**

[Protocol Discovery Overview](#page-2-0), page 3

### <span id="page-2-0"></span>**Protocol Discovery Overview**

The Protocol Discovery feature of NBAR provides an easy way of discovering the application protocols passing through an interface so that appropriate QoS features can be applied.

NBAR determines which protocols and applications are currently running on your network. Protocol discovery provides an easy way of discovering the application protocols that are operating on an interface so that appropriate QoS features can be applied. With protocol discovery, you can discover any protocol traffic that is supported by NBAR and obtain statistics that are associated with that protocol.

Protocol discovery maintains the following per-protocol statistics for enabled interfaces:

- Total number of input packets and bytes
- Total number of output packets and bytes
- Input bit rates
- Output bit rates

These statistics can be used when you define classes and traffic policies (sometimes known as policy maps) for each traffic class. The traffic policies (policy maps) are used to apply specific QoS features and functionality to the traffic classes.

• Interface Scalability, page 3

### **Interface Scalability**

In Cisco IOS XE Release 2.4 and earlier releases, there is no limit on the number of interfaces on which protocol discovery can be enabled.

The table below provides the details of the protocol discovery supported interface and the release number.

*Table 1 Release and Protocol Discovery Interface Support*

| <b>Release</b>            | <b>Number of Interfaces Supported with Protocol Discovery</b> |
|---------------------------|---------------------------------------------------------------|
| Cisco IOS XE Release 2.5  | 128                                                           |
| Cisco IOS XE Release 2.6  | 256                                                           |
| Cisco IOS XE Release 2.7  | 32                                                            |
| Cisco JOS XE Release 3.2S | 32                                                            |
| Cisco JOS XE Release 3.3S | 32                                                            |

In Cisco IOS XE Release 3.3S and later releases, NBAR supports the following classification:

- Static port-based classification and IP protocol-based classification for IPv6 packets.
- IPv4 and IPv6 classification for IPv4 and IPv6 VPN Routing and Forwarding (VRF) interfaces.

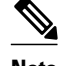

**Note** The NBAR Protocol Discovery MIB is not supported for the **ip nbar protocol-discovery ipv4** and **ip nbar protocol-discovery ipv6** commands.

## <span id="page-3-0"></span>**How to Enable Protocol Discovery**

- Enabling Protocol Discovery on an Interface, page 4
- [Reporting Protocol Discovery Statistics](#page-4-0), page 5

### **Enabling Protocol Discovery on an Interface**

Perform this task to enable protocol discovery on an interface.

#### **SUMMARY STEPS**

- **1. enable**
- **2. configure terminal**
- **3. interface** *type number* [*name-tag*]
- **4. ip nbar protocol-discovery** [**ipv4** | **ipv6**]
- **5. end**

### **DETAILED STEPS**

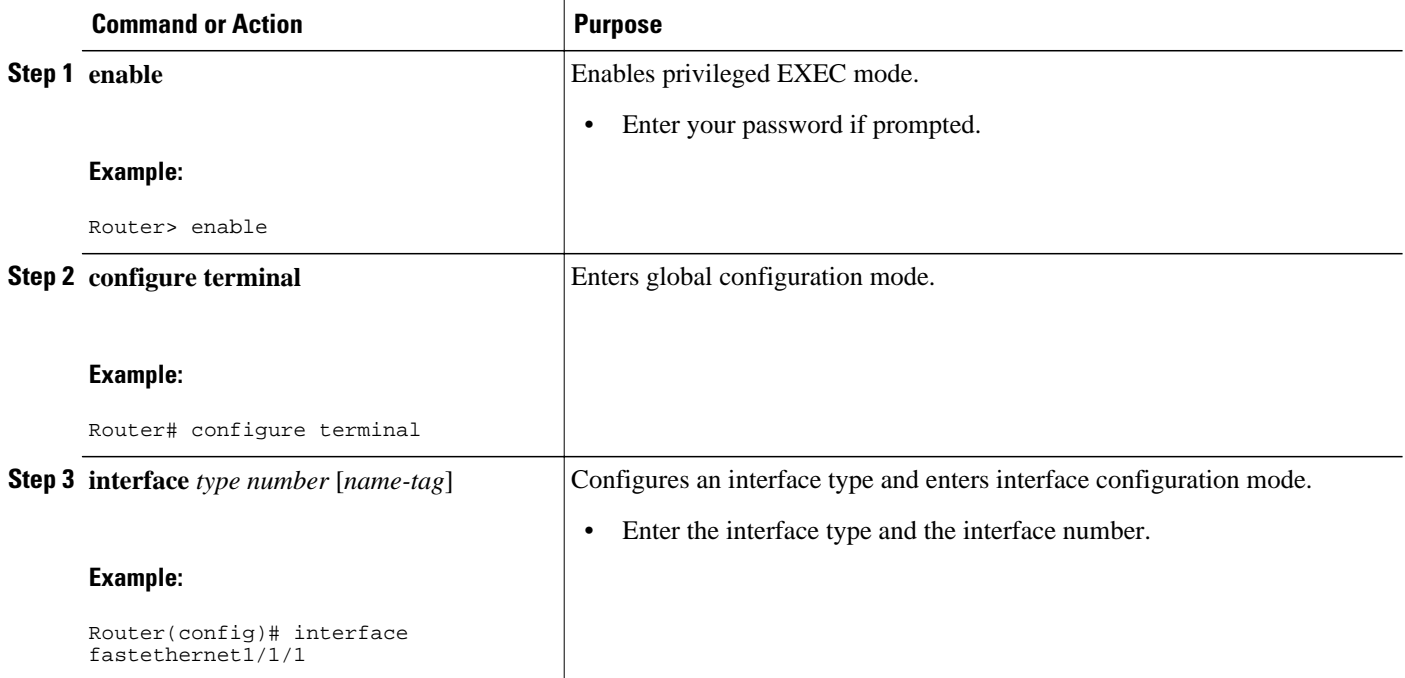

<span id="page-4-0"></span>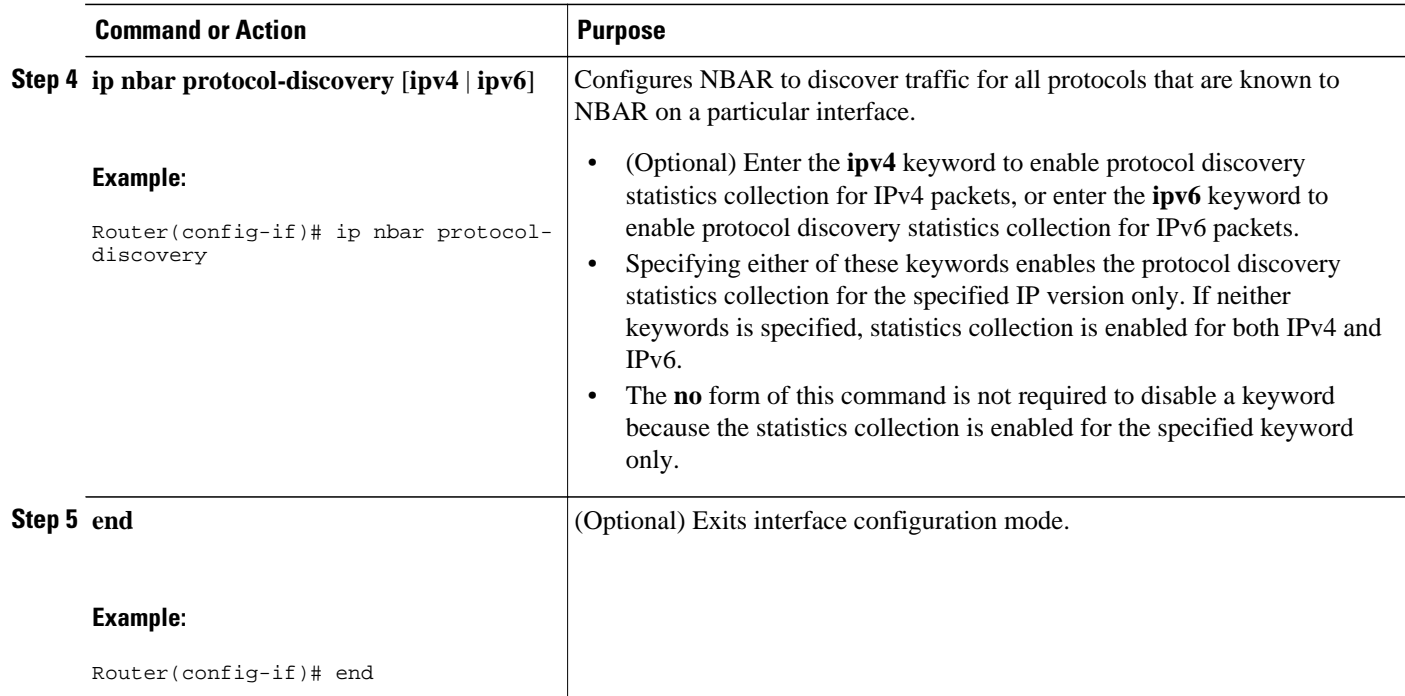

### **Reporting Protocol Discovery Statistics**

Perform this task to display a report of the protocol discovery statistics per interface.

### **SUMMARY STEPS**

- **1. enable**
- **2. show policy-map interface** *type number*
- **3. show ip nbar protocol-discovery** [**interface** *type number*] [**stats** {**byte-count** | **bit-rate** | **packetcount**| **max-bit-rate**}] [**protocol** *protocol-name* | **top-n** *number*]
- **4. exit**

#### **DETAILED STEPS**

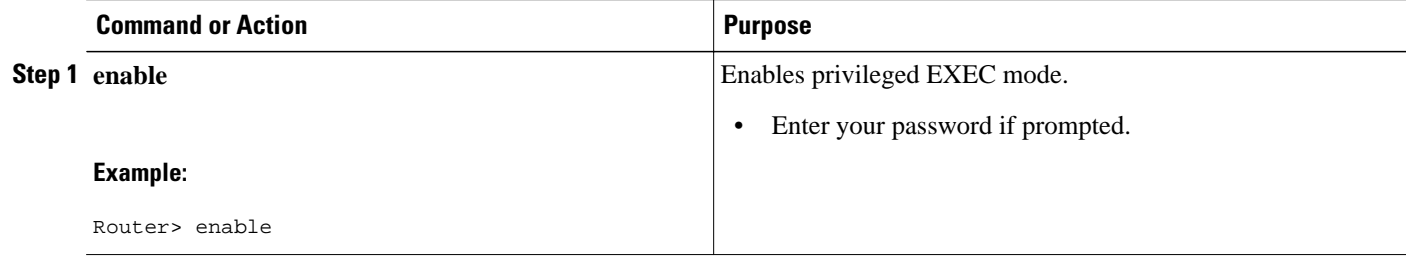

<span id="page-5-0"></span>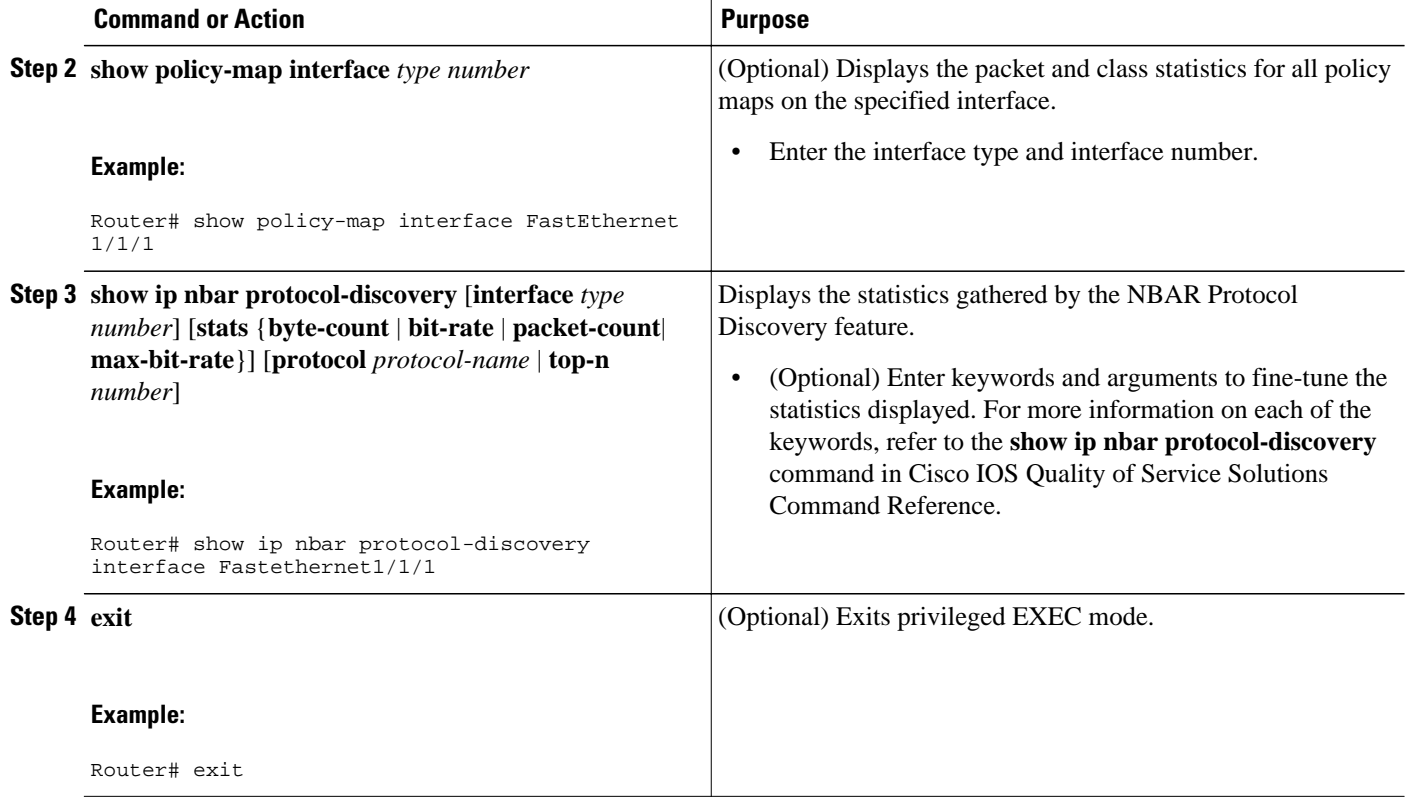

## **Configuration Examples for Protocol Discovery**

- Example: Enabling Protocol Discovery on an Interface, page 6
- [Example: Reporting Protocol Discovery Statistics](#page-6-0), page 7

### **Example: Enabling Protocol Discovery on an Interface**

In the following sample configuration, protocol discovery is enabled on Fast Ethernet interface 1/1/1:

Router> **enable** Router# **configure terminal** Router(config)# **interface fastethernet1/1/1** Router(config-if)# **ip nbar protocol-discovery** Router(config-if)# **end**

<span id="page-6-0"></span>In the following sample configuration, protocol discovery is enabled on Fast Ethernet interface 1/1/2 for IPv6 packets:

Router> **enable**

Router# **configure terminal**

Router(config)# **interface fastethernet1/1/2**

Router(config-if)# **ip nbar protocol-discovery ipv6**

Router(config-if)# **end**

In the following sample configuration, protocol discovery is enabled on Fast Ethernet interface 1/1/2 for IPv6 packets. Later, the protocol discovery is enabled for IPv4 packets and this does not require the **no** form for the **ipv6** keyword.

Router> **enable**

Router# **configure terminal**

Router(config)# **interface fastethernet1/1/2**

Router(config-if)# **ip nbar protocol-discovery ipv6**

Router(config-if)# **ip nbar protocol-discovery ipv4**

```
Router(config-if)# end
```
### **Example: Reporting Protocol Discovery Statistics**

The following sample output from the **show ip nbar protocol-discovery** command displays the five most active protocols on the Fast Ethernet interface 2/0/1:

Router# **show ip nbar protocol-discovery top-n 5** FastEthernet2/0/1 Input Output ----- ------ Protocol Packet Count Packet Count Packet Count Packet Count Packet Count Packet Count Packet Count Packet Count Byte Count<br>30sec Bit Rate (bps) 30sec Bit Rate (bps) 30sec Bit Rate (bps) 30sec Bit Rate (bps) 30sec Max Bit Rate (bps) 30sec Max Bit Rate (bps) --------------------------- ------------------------ ----------------------- rtp 3272685 3272685 242050604 242050604 768000 768000 2002000 2002000 gnutella 513574 513574 118779716 118779<br>383000 383000 383000 383000 987000 987000 ftp 482183 482183 37606237 37606237 121000 121000 312000 312000

H

<span id="page-7-0"></span>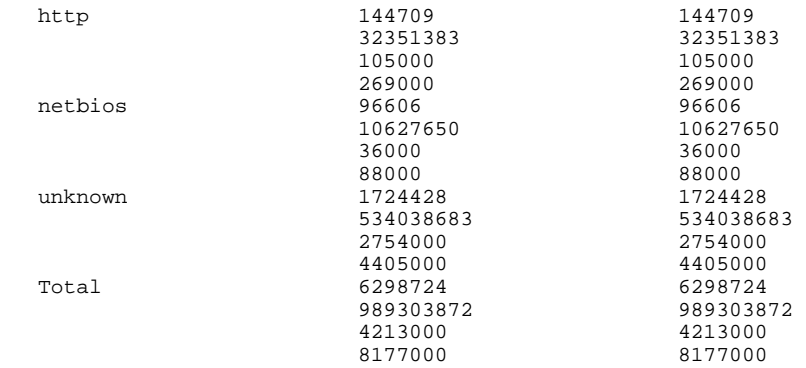

# **Additional References**

#### **Related Documents**

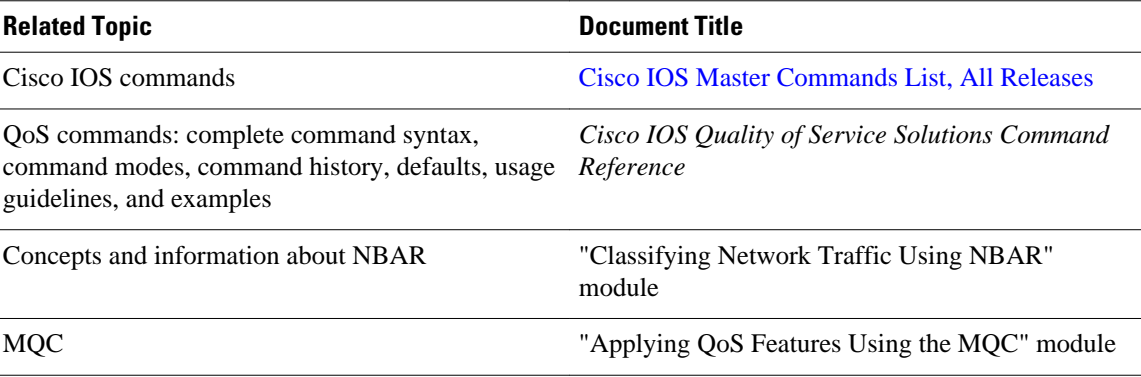

#### **Standards**

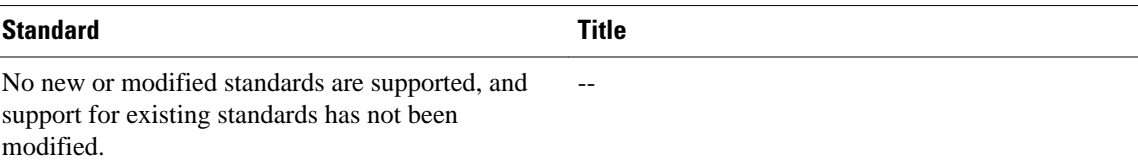

#### **MIBs**

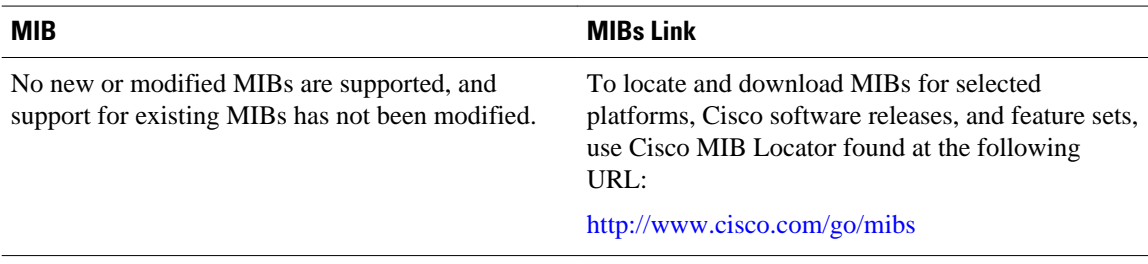

<span id="page-8-0"></span>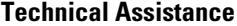

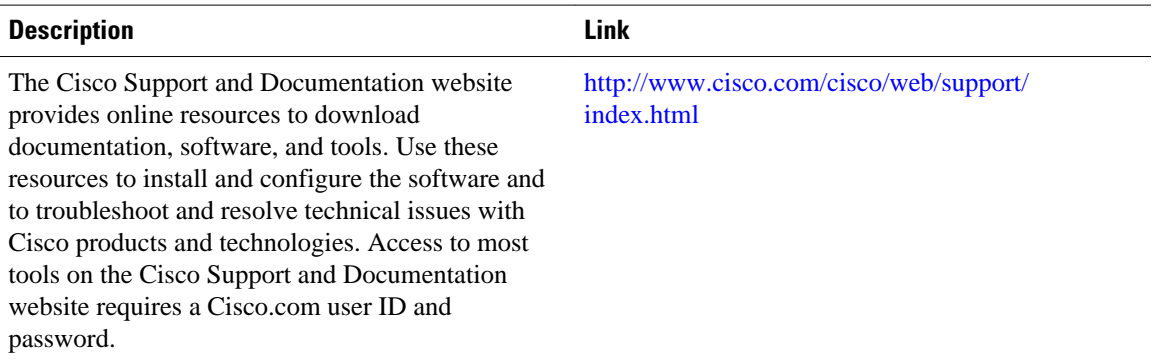

## **Feature Information for Enabling Protocol Discovery**

The following table provides release information about the feature or features described in this module. This table lists only the software release that introduced support for a given feature in a given software release train. Unless noted otherwise, subsequent releases of that software release train also support that feature.

Use Cisco Feature Navigator to find information about platform support and Cisco software image support. To access Cisco Feature Navigator, go to [www.cisco.com/go/cfn.](http://www.cisco.com/go/cfn) An account on Cisco.com is not required.

| <b>Feature Name</b>                                         | <b>Releases</b>                                                                                               | <b>Feature Information</b>                                        |
|-------------------------------------------------------------|----------------------------------------------------------------------------------------------------|-------------------------------------------------------------------|
| Cisco IOS XE 2.1 Cisco IOS XE<br>Protocol Discovery<br>3.3S | This feature was introduced on<br>Cisco ASR 1000 Series Routers.                                              |                                                                   |
|                                                             |                                                                                                    | The following sections provide<br>information about this feature: |
|                                                             | The following commands were<br>introduced: ip nbar protocol<br>discovery, show ip nbar<br>protocol discovery. |                                                                   |

*Table 2 Feature Information for Enabling Protocol Discovery*

Cisco and the Cisco logo are trademarks or registered trademarks of Cisco and/or its affiliates in the U.S. and other countries. To view a list of Cisco trademarks, go to this URL: [www.cisco.com/go/trademarks.](http://www.cisco.com/go/trademarks) Third-party trademarks mentioned are the property of their respective owners. The use of the word partner does not imply a partnership relationship between Cisco and any other company. (1110R)

Any Internet Protocol (IP) addresses and phone numbers used in this document are not intended to be actual addresses and phone numbers. Any examples, command display output, network topology diagrams, and other figures included in the document are shown for illustrative purposes only. Any use of actual IP addresses or phone numbers in illustrative content is unintentional and coincidental.

 $\overline{\phantom{a}}$ 

© 2011 Cisco Systems, Inc. All rights reserved.